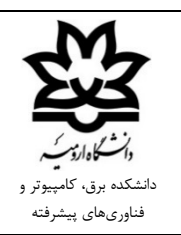

**بسمهتعالی** 

**روال درخواست مرخصی روزانه**

http://rollcall.urmia.ac.ir/Atlas/Login.aspx آب مراجعه به سامانه اطلس به آدرس به ای -2 از بخش عملیات محور گزینه "درخواست هاي ثبت شده" انتخاب میگردد. -3 با استفاده از گزینه "درج" نسبت به ثبت مرخصی ساعتی یا روزانه اقدام میگردد. -4تایید عضو هیئت علمی/یاوران علمی و ارسال به مسئول مستقیم. -5 تایید مسئول مستقیم در سامانه اطلس و ارسال به امور اداري دانشگاه.